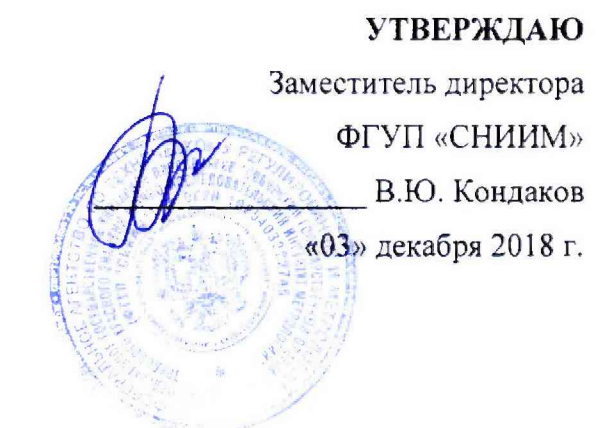

# Установка поверочная FLOWTEST-7

Методика поверки

МП-164-RA.RU.310556-2018

г. Новосибирск 2018 г.

# МП-164-RA.RU.310556-2018

Настоящая методика поверки распространяется на установку поверочную FLOWTEST-7 (далее - установка), предназначенную для измерений, воспроизведения и передачи единиц объемного расхода и объема жидкости в потоке.

Установка подлежит:

- первичной поверке при вводе в эксплуатацию, а также после ремонта;
- периодической поверке в процессе эксплуатации. Интервал между поверками - один год.

# 1 ОПЕРАЦИИ ПОВЕРКИ

1.1 При проведении поверки должны быть выполнены операции, указанные в таблице 1.

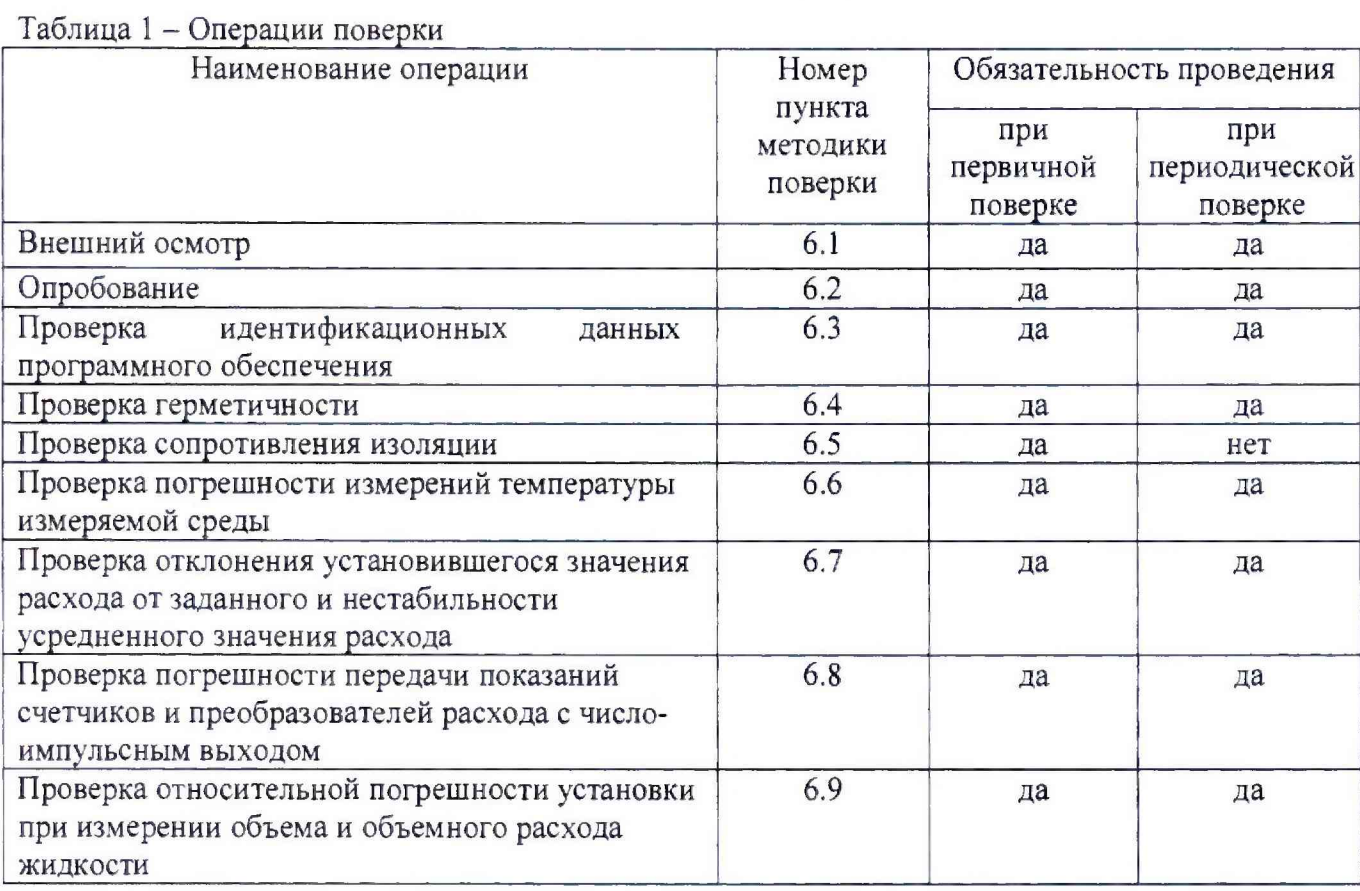

1.2 При получении отрицательного результата при проведении какой-либо из операций поверка прекращается.

# 2 СРЕДСТВА ПОВЕРКИ

- 2.1 При проведении поверки применяют следующие средства поверки:
	- рабочий эталон 1-го разряда в соответствии с частью 1 государственной поверочной схемы для средств измерений массы и объема жидкости в потоке, объема жидкости и вместимости при статических измерениях, массового и объемного расходов жидкости, утвержденной приказом Росстандарта от 07.02.2018 № 256;
	- частотомер универсальный CNT-90, диапазон частот от 0,001 Гц до 300 МГц, диапазон измеряемых периодов от 3,3 нс - 1000 с;  $\Pi \Gamma \pm 2.5 \cdot 10^{-3}$  (регистрационный номер в Федеральном информационном фонде № 41567-09):
	- генератор сигналов специальной формы GFG-3015, диапазон частот: от 0,1 Гц до 15 МГц: ПГ ±(0.0002-F+5 зн. мл. р.) (регистрационный номер в Федеральном информационном фонде № 27586-04);
	- мегаомметр М4100/3, выходное напряжение 500±50 В диапазон измерений (0 - 100) МОм, КТ 1,0 (регистрационный номер в Федеральном информационном фонде №3424-73)
- 2.2 Все применяемые средства измерений должны быть поверены, а эталоны аттестованы в установленном порядке.
- 2.3 Допускается применение других средств поверки, обеспечивающих определение метрологических характеристик установки с требуемой точностью.

# 3 ТРЕБОВАНИЯ БЕЗОПАСНОСТИ

- 3.1 При проведении поверки должны соблюдаться требования:
	- правил техники безопасности при эксплуатации электроустановок потребителей;
	- правил безопасности при эксплуатации средств поверки, приведенных в их эксплуатационной документации;
	- инструкций по охране труда, действующих на объекте.
- 3.2 К проведению поверки допускаются лица, имеющие группу по электробезопасности не ниже III, удостоверение на право работы на электроустановках до 1000 В и изучившие настоящую методику поверки и руководство по эксплуатации установки.

#### 4 УСЛОВИЯ ПОВЕРКИ

4.1 При проведении поверки должны быть соблюдены следующие условия:

4.2 Измеряемая среда – вода по СанПиН 2.1.4.1074-2001 с параметрами:

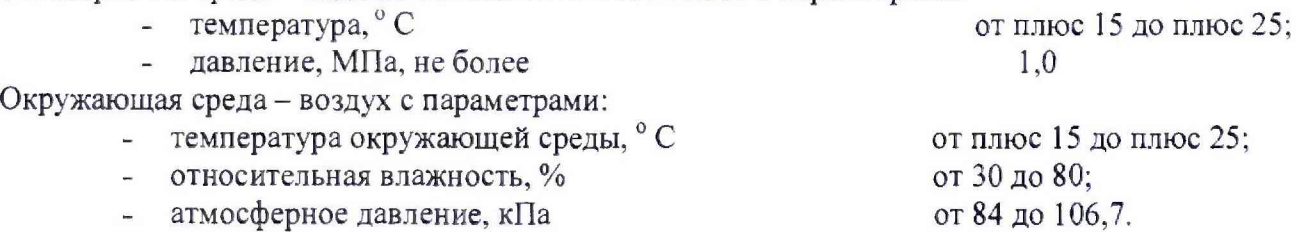

# 5 ПОДГОТОВКА К ПОВЕРКЕ

5.1 Выполнить мероприятия по обеспечению условий безопасности.

5.2 Проверить наличие и работоспособность основных и вспомогательных средств поверки.

- 5.3 Проверить наличие действующего свидетельства об аттестации эталона, а также действующих свидетельств или отметок о поверке на средства измерения, перечисленные в п. 2.
- 5.4 Подготовить поверяемую установку и средства поверки к работе в соответствии с требованиями их эксплуатационной документации.

### 6 ПРОВЕДЕНИЕ ПОВЕРКИ

6.1 Внешний осмотр

При проведении внешнего осмотра устанавливают соответствие установки следующим требованиям:

- состав, маркировка и комплектность установки должны соответствовать эксплуатационной документации;

- отсутствие механических повреждений, целостность кабелей электропитания и линий связи.

#### 6.2 Опробование

6.2.1 При опробовании определяют работоспособность установки и ее составных частей в соответствии с эксплуатационной документацией на установку.

6.2.2 Опробование установки проводят путем увеличения или уменьшения расхода измеряемой среды в пределах диапазоне измерений,

6.2.3 Результаты проверки считают удовлетворительными, если при увеличении или уменьшении расхода показания установки меняются соответствующим образом, отсутствуют подтекания воды на сварных швах и фланцевых соединениях трубопроводов.

6.3 Проверка идентификационных данных программного обеспечения

6.3.1 Проверка идентификационных данных производится для метрологически значимой части программного обеспечения (далее - ПО) в составе, приведенном в таблицах 2 и 3.

6.3.2 В соответствии с руководством по эксплуатации наименования, идентификационные наименования и номера версий ПО и сличают с приведенными в таблицах 2и 3.

6.3.3 Проверяется наличие на ПК утилиты расчета контрольных сумм по алгоритму MD5. В случае отсутствия, необходимо скачать утилиту Microsoft File Checksum Integrity Verifier (FCIV) с официального сайта [www.microsofit.com](http://www.microsofit.com).

6.3.4 В соответствии с руководством пользователя утилиты FCIV рассчитать контрольные суммы по атгоритму MD5 для файлов из таблиц 2 и 3.

6.3.5 Сравнить полученные идентификационные данные ПО со значениями указанными в Руководстве по эксплуатации и описании типа на установку.

6.3.6 Результаты проверки идентификационных данных ПО считают удовлетворительными, если установлено полное соответствие идентификационных данных ПО.

Таблица 2 - Идентификационные данные программного обеспечения ППУ «FLOWTEST-7»

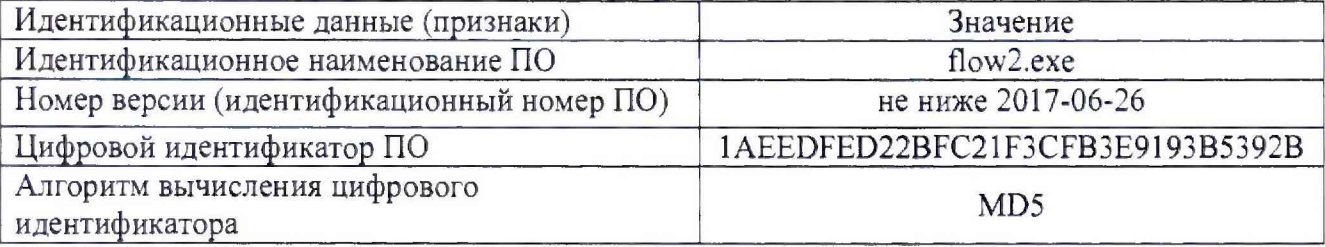

Таблица 3 - Идентификационные данные библиотеки обмена данными с устройствами вводавывода Advantech Corp.

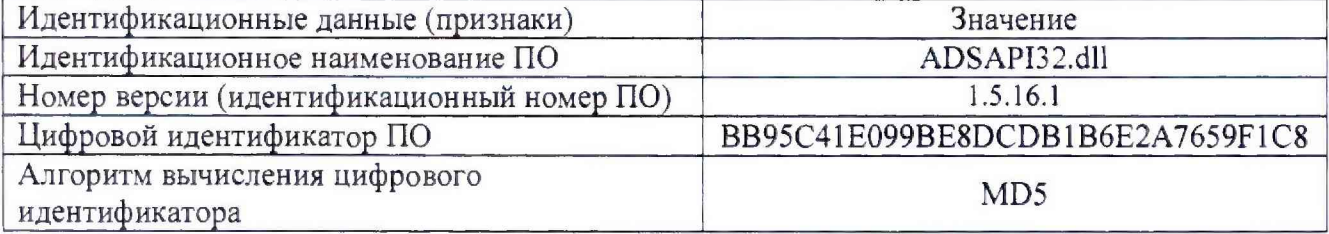

#### 6.4 Проверка герметичности

6.4.1 Проверку герметичности установки проводить в следующем порядке:

6.4.1.1 Произвести подготовку установки к работе и заполнение его водой в соответствии с руководством по эксплуатации.

6.4.1.2 Удалить воздух из системы трубопроводов.

6.4.1.3 Закрыть отсекающие вентили. Создать избыточное давление в рабочих участках установки от 0,9 до 1,0 МПа при помощи насоса и контролировать по показаниям измерителей давления.

6.4.1.4 Насухо протереть места соединений и наблюдать за ними в течение 10 минут.

6.4.2 Результаты проверки герметичности считают удовлетворительными, если не произошло снижение давления по показаниям измерителей давления более чем на 0,01 МПа, а в резьбовых и фланцевых соединениях трубопроводов, в предохранительных клапанах, в запорной арматуре и других элементах установки не наблюдается каплеобразование и намокание элементов установки.

### 6.5 Проверка сопротивления изоляции

6.5.1 Проверку сопротивления изоляции установки проводят между соединёнными входами питания и зажимом защитного заземления при выключенной установке.

6.5.2 Результаты проверки считают удовлетворительными, если электрическое сопротивление изоляции не менее 20 МОм.

6.6 Проверка погрешности измерений температуры измеряемой среды

6.6.) Проверку погрешности измерений температуры измеряемой среды проводят путем проверки наличия действующих результатов поверки на датчик температуры из состава установки.

6.6.2 Результаты проверки считают удовлетворительными, если датчик температуры ТС5008 имеет действующие результаты поверки в виде свидетельства о поверке или отметки в паспорте.

6.7 Проверка отклонения установившегося значения расхода от заданного и нестабильности усредненного значения расхода

6.7.1 Произвести подготовку установки к работе в соответствии с руководством по эксплуатации.

6.7.2 Запустить ПО установки с помощью программы flow2.exe.

6.7.3 Выбрать в головном окне ПО режим «Измерения».

6.7.4 Выбрать подрежим «Настройки» и в окне «Программа поверки» установить точку поверки при расходе  $0.05 \text{ M}^3$ /ч при использовании расходомера SITRANS FM DN6 с пятикратным измерением при усреднении в течении 60 с. Нажав клавишу «Закрыть» вернуться в окно режима «Измерения».

6.7.5 Нажать клавишу «Запуск», после чего:

- включается насосная группа стенда, при этом автоматически устанавливается частота вращения двигателя насоса, обеспечивающая заданный расход жидкости;
- по достижении и стабилизации заданного расхода, в поверочной точке, запускается цикл измерения;
- после пролива определяемого программой поверки количества жидкости происходит останов цикла измерения в данной поверочной точке.

6.7.6 Для занесения данных измерения в базу данных нажать клавишу «Запомнить».

6.7.7 Вычислить значение нестабильности усредненного значения расхода по формуле:

$$
\delta_{HP} = \frac{1}{2} \cdot \frac{(G_{\text{max}} - G_{\text{min}})}{n} \cdot 100,
$$

где  $G_{max}$  и  $G_{min}$  - максимальное и минимальное значения усредненного расхода  $G_i$ , полученного при серии измерений при определенном расходе.

6.7.8 Вычислить отклонения установившегося значения расхода от заданного по формуле:

$$
\delta_{BP} = \frac{\frac{1}{n} \sum_j G_j - G_H}{G_H} \cdot 100,
$$

где *Сн -* значения расхода, установленные перед началом измерений.

6.7.9 Повторить действия по п.п. 6.7.3  $\div$  6.7.8 для расхода 1,0 м<sup>3</sup>/ч при использовании SITRANS FM DN25.

SITRANS FM DN80. 6.7.10 Повторить действия по п.п. 6.7.3  $\div$ 6.7.8 для расхода 15,0 м<sup>3</sup>/ч при использовании

6.7.11 Результаты проверки считают удовлетворительными, если значения  $\delta_{HP}$ , полученные для всех значений расходов, находятся в пределах  $\pm 0.2$  % и значения  $\delta_{BP}$ , полученные для всех значений расходов, находятся в пределах ±1,0 %.

6.8 Проверка погрешности передачи показаний счетчиков и преобразователей расхода с числоимпульсным выходом

6.8.1 Определение погрешности передачи показаний поверяемых счетчиков и преобразователей расхода с число-импульсным выходом производить в следующем порядке:

6.8.1.1 Подключить генератор сигналов и частотомер к число-импульсному входу на рабочем столе.

6.8.1.2 Задать частоту следования импульсов 5±0,001 Гц. Частоту контролировать по частотомеру.

6.8.1.3 В окне «Измерения» установить единицы измерения в импульсах в поле «Показания приборов», время измерения принять равным 1200 секунд.

6.8.1.4 Перевести частотомер в режим счета импульсов, а генератор в ручной режим запуска импульсов.

6.8.1.5 Нажать клавишу «Запуск» в окне режима «Измерение».

6.8.1.6 Запустить генератор.

6.8.1.7 По прошествии 1200 секунд остановить генератор.

6.8.1.8 После окончания цикла измерения зафиксировать количество импульсов в поле «Показания приборов» окна «Измерения» и количество импульсов по частотомеру.

6.8.1.9 Вычислить погрешность передачи показаний поверяемых счетчиков и преобразователей расхода с число-импульсным выходом по формуле:

$$
\delta_{q\mu} = \frac{N_{\eta} - N_{\vartheta}}{N_{\vartheta}} \cdot 100,
$$

где:  $N_H$  - количество импульсов по подключенному каналу измерения с рабочего стола;

 $N<sub>3</sub>$  - количество импульсов по показаниям частотомера.

6.8.2 Повторить действия по п.п. 6.8.1.2 - 6.8.1.9 для частоты  $50\pm0,002$  Гц и времени измерения 120 секунд.

6.8.2.1 Повторить действия по п.п. 6.8.1.2 - 6.8.1.9 для частоты 200±0,002 Гц и времени измерения 60 секунд.

6.8.3 Результаты определения погрешности передачи показаний поверяемых счетчиков и преобразователей расхода с число-импульсным выходом считаются удовлетворительными, если относительная погрешность передачи показаний поверяемых счетчиков и преобразователей расхода с число-импульсным выходом находится в пределах ± 0.02%.

6.8.4 Определение погрешности передачи показаний эталонных преобразователей расхода производится в следующем порядке:

6.8.4.1 Подключить генератор сигналов и частотомер к число-импульсному входу с эталонного преобразователя расхода в шкафу автоматики (контакты 623 и 624 для SITRANS FM DN06; контакты 628 и 629 для 53 SITRANS FM DN25; 633 и 634 для SITRANS FM DN80.

6.8.4.2 Повторить действия по п.пб.8.1.2 - 6.8.1.9.

6.8.5 Результаты проверки считают удовлетворительными, если относительная погрешность передачи показаний эталонных преобразователей расхода с число-импульсным выходом находится в пределах ±0,02 *%.*

6.9 Проверка относительной погрешности установки при измерении объема и объемного расхода жидкости

6.9.1 Проверку относительной погрешности расходомеров из состава установки при измерении объемного расхода и объема жидкости проводят одним из двух способов - методом непосредственного сличения или методом сличения при помощи эталонов сравнения путем сравнения показаний расходомеров, входящих в состав установки, и эталона.

6.9.2 При методе непосредственного сличения расходомеры из состава установки предоставляют на проверку с прямолинейными участками и ИВК, обеспечивающими измерение расхода и объема с соответствующих расходомеров.

6.9.3 При методе сличения при помощи эталонов сравнения, входящих в состав эталона более высокого разряда проверку расходомеров проводят без демонтажа с установки.

6.9.4 Относительную погрешность установки при измерении объемного расхода и объема определяют на следующих расходах:

МП-164-RA.RU.310556-2018

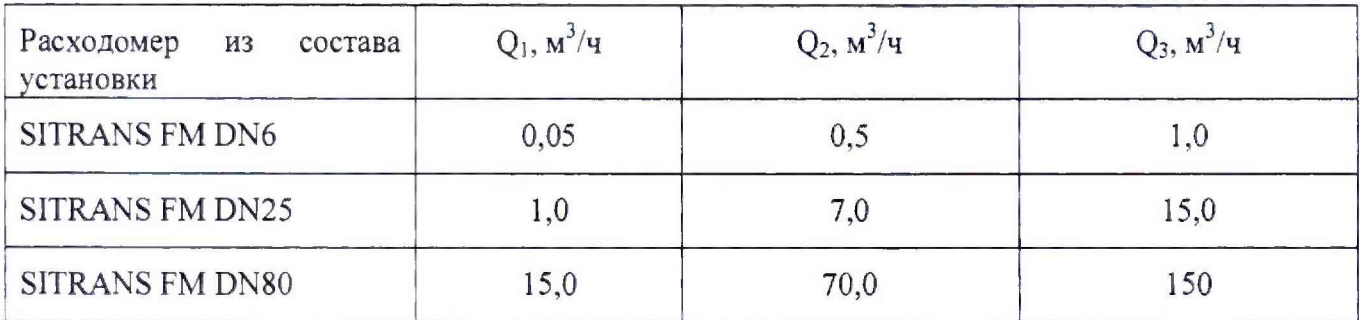

6.9.5 Количество измерений на каждом расходе должно быть не менее трех.

6.9.6 Относительную погрешность измерений объема рассчитывают по формуле:

$$
\delta_V = \left(\frac{V_{ijp} - V_{ijp}}{V_{ijp}}\right) \cdot 100
$$

где  $V_{\text{tip}}$  - объем жидкости при i-ом измерении на j-ом расходе, по показаниям ИВК, м<sup>3</sup>

 $V_{ij}$  - объем жидкости при i-ом измерении на j-ом расходе, по показаниям эталона, м<sup>3</sup>

6.9.7 Относительную погрешность измерений объемного расхода рассчитать по формуле:

$$
\delta_{\nu_G} = \left(\frac{G_{\rm{ijp}} - G_{\rm{ij3}}}{G_{\rm{ij3}}}\right) \cdot 100
$$

где  $G_{\text{in}}$  - объем жидкости при i-ом измерении на j-ом расходе, по показаниям ИВК, м<sup>3</sup>/ч

 $G_{\rm{ip}}$  - объем жидкости при i-ом измерении на j-ом расходе, по показаниям эталона, м $^{3}/{\rm{q}}$ 

6.9.8 Результаты проверки считать удовлетворительными, если относительная погрешность измерений объемного расхода и объема жидкости для всех измерений на каждом расходе находится в пределах ±0,20 %.

6.9.9 Суммарную относительную погрешность установки при измерении объемного расхода и объема рассчитывают по формуле:

$$
\delta_{\nu C} = 1,1 \cdot \sqrt{\delta_{\nu}^2 + \delta_{\nu M}^2}
$$

где *5у -* предел относительной погрешности измерений объемного расхода и объема расходомерами из состава установки, %;

*8чи* - относительная погрешность передачи показаний поверяемых счетчиков и преобразователей расхода с число-импульсным выходом, %.

6.9.10 Результаты проверки считать удовлетворительными, если суммарная относительная погрешность измерений объемного расхода и объема жидкости находится в пределах ±0,25 *%*

#### 7 ОФОРМЛЕНИЕ РЕЗУЛЬТАТОВ ПОВЕРКИ

- 7.1 Результаты поверки оформляют протоколом произвольной формы.
- 7.2 Положительные результаты позерки установки оформляют свидетельством о поверке в соответствии с приказом Минпромторга РФ № 1815 от 2 июля 2015 г., к которому прилагают протокол поверки. Знак поверки наносится на свидетельство о поверке и пломбы, установленные на фланцевые соединения расходомеров установки.
- 7.3 Результаты поверки считаются отрицательными, если при проведении поверки установлено несоответствие хотя бы по одному из пунктов настоящей методики.
- 7.4 Отрицательные результаты поверки оформляются выдачей извещения о непригодности с указанием причин в соответствии с приказом Минпромторга РФ № 1815 от 2 июля 2015 г.